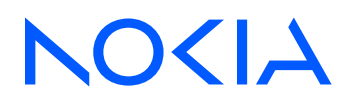

# Fabric Services System Release 23.8.1

# Fabric Services System API Integration Guide

3HE 19800 AAAA TQZZA Edition: 1 October 2023

**© 2023 Nokia.** Use subject to Terms available at: www.nokia.com/terms. Nokia is committed to diversity and inclusion. We are continuously reviewing our customer documentation and consulting with standards bodies to ensure that terminology is inclusive and aligned with the industry. Our future customer documentation will be updated accordingly.

This document includes Nokia proprietary and confidential information, which may not be distributed or disclosed to any third parties without the prior written consent of Nokia.

This document is intended for use by Nokia's customers ("You"/"Your") in connection with a product purchased or licensed from any company within Nokia Group of Companies. Use this document as agreed. You agree to notify Nokia of any errors you may find in this document; however, should you elect to use this document for any purpose(s) for which it is not intended, You understand and warrant that any determinations You may make or actions You may take will be based upon Your independent judgment and analysis of the content of this document.

Nokia reserves the right to make changes to this document without notice. At all times, the controlling version is the one available on Nokia's site.

No part of this document may be modified.

NO WARRANTY OF ANY KIND, EITHER EXPRESS OR IMPLIED, INCLUDING BUT NOT LIMITED TO ANY WARRANTY OF AVAILABILITY, ACCURACY, RELIABILITY, TITLE, NON-INFRINGEMENT, MERCHANTABILITY OR FITNESS FOR A PARTICULAR PURPOSE, IS MADE IN RELATION TO THE CONTENT OF THIS DOCUMENT. IN NO EVENT WILL NOKIA BE LIABLE FOR ANY DAMAGES, INCLUDING BUT NOT LIMITED TO SPECIAL, DIRECT, INDIRECT, INCIDENTAL OR CONSEQUENTIAL OR ANY LOSSES, SUCH AS BUT NOT LIMITED TO LOSS OF PROFIT, REVENUE, BUSINESS INTERRUPTION, BUSINESS OPPORTUNITY OR DATA THAT MAY ARISE FROM THE USE OF THIS DOCUMENT OR THE INFORMATION IN IT, EVEN IN THE CASE OF ERRORS IN OR OMISSIONS FROM THIS DOCUMENT OR ITS CONTENT.

Copyright and trademark: Nokia is a registered trademark of Nokia Corporation. Other product names mentioned in this document may be trademarks of their respective owners.

© 2023 Nokia.

# **Table of contents**

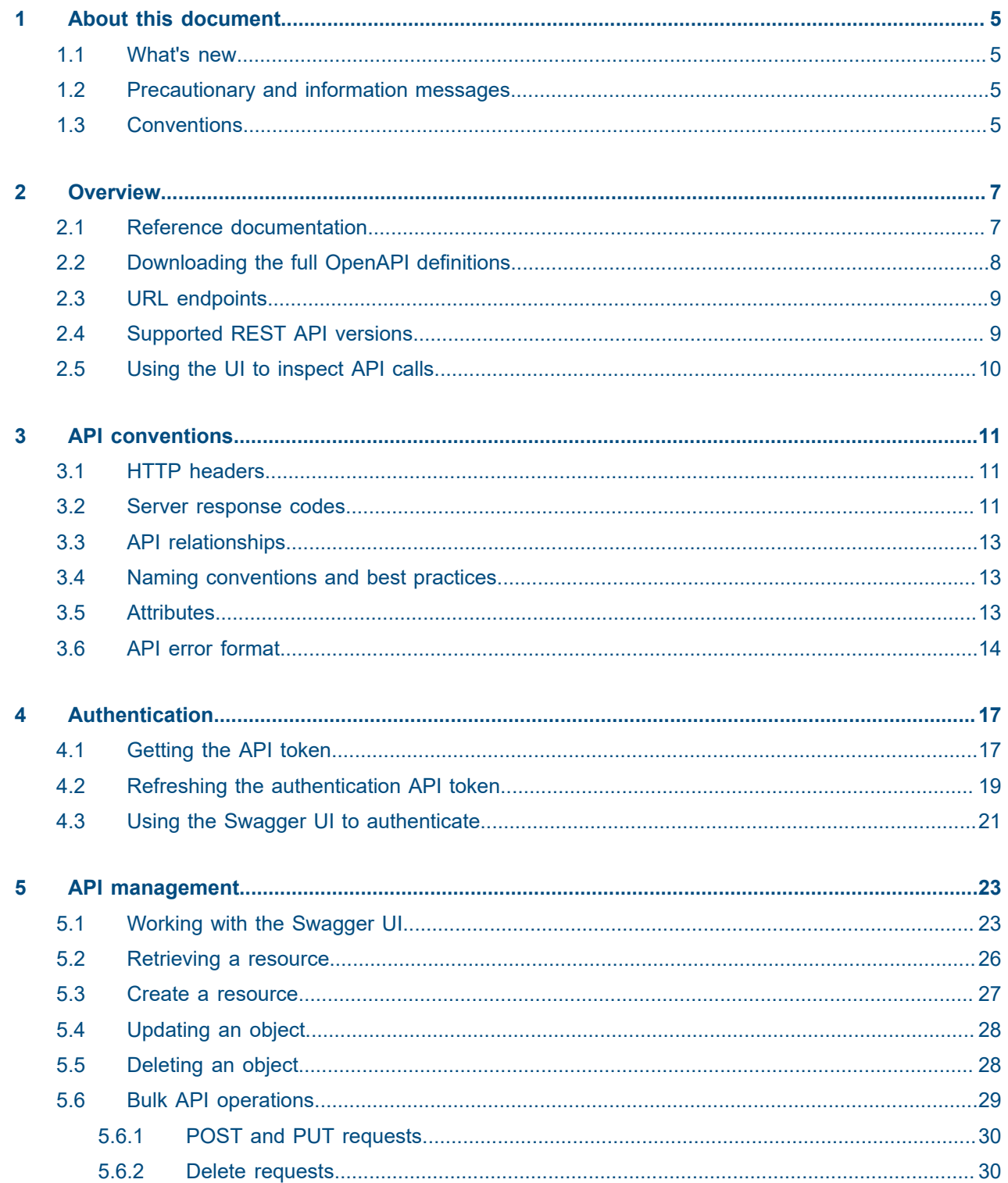

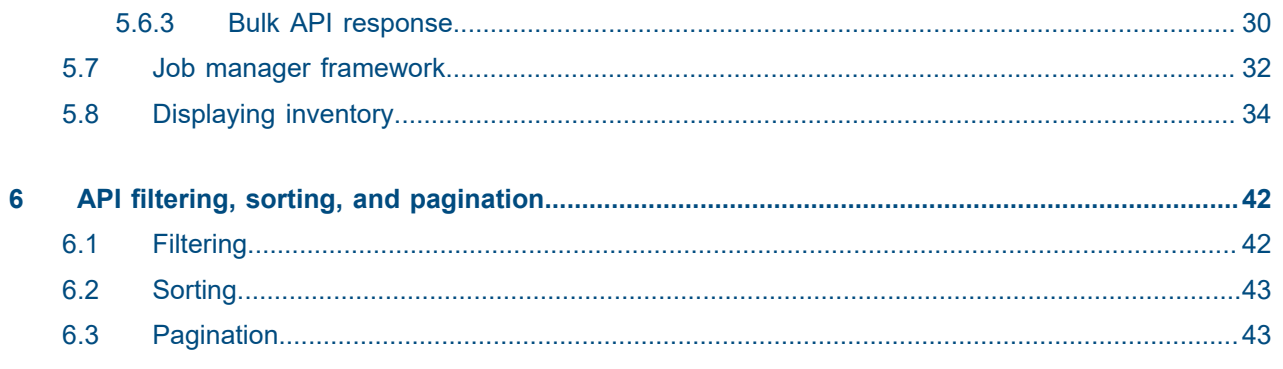

# <span id="page-4-0"></span>**1 About this document**

This document describes how use the Fabric Services System HTTP REST API.

This document is intended for network technicians, administrators, operators, service providers, and others who need to understand how to use the Fabric Services System HTTP REST API.

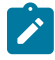

**Note:** This document covers the current release and may also contain some content that will be released in later maintenance loads. See the *Fabric Services System Release Notes* for information about features supported in each load.

## <span id="page-4-1"></span>**1.1 What's new**

This section lists the changes that were made in this release.

*Table 1: What's new in Release 23.8.1*

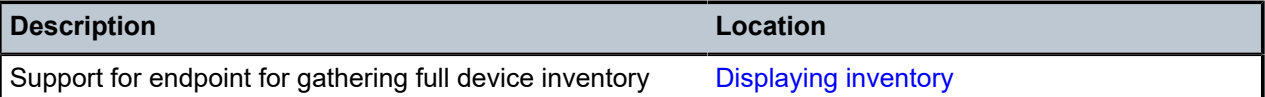

## <span id="page-4-2"></span>**1.2 Precautionary and information messages**

The following are information symbols used in the documentation.

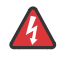

**DANGER:** Danger warns that the described activity or situation may result in serious personal injury or death. An electric shock hazard could exist. Before you begin work on this equipment, be aware of hazards involving electrical circuitry, be familiar with networking environments, and implement accident prevention procedures.

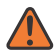

**WARNING:** Warning indicates that the described activity or situation may, or will, cause equipment damage, serious performance problems, or loss of data.

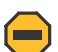

**Caution:** Caution indicates that the described activity or situation may reduce your component or system performance.

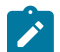

**Note:** Note provides additional operational information.

<span id="page-4-3"></span>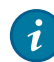

**Tip:** Tip provides suggestions for use or best practices.

## **1.3 Conventions**

Commands use the following conventions:

- **Bold** type indicates a command that the user must enter.
- Input and output examples are displayed in Courier text.
- An open right angle bracket indicates a progression of menu choices or a simple command sequence, often selected from a user interface. For example: **start** > **connect to**
- Angle brackets (< >) indicate an item that is not used verbatim. For example, for the command **show ethernet <name>**, **name** should be replaced with the name of the interface.
- A vertical bar (|) indicates a mutually exclusive argument.
- Square brackets ([ ]) indicate optional elements.
- Braces  $({} \}$ ) indicate a required choice. When braces are contained within square brackets, they indicate a required choice within an optional element.
- *Italic* type indicates a variable.

Examples use generic IP addresses. Replace these with the appropriate IP addresses used in your system.

# <span id="page-6-0"></span>**2 Overview**

The Fabric Services System includes an HTTP REST API to support software integration. By using the REST API, you can write your own software that can configure any feature of the Fabric Services System.

Detailed information about all of the individual API calls is available in the OpenAPI (v2) format, also referred to as Swagger documentation. You can download Swagger YAML files from your Fabric Services System deployment, from the same location as the Reference API documentation.

You can then use these files within your own tools that can work with the standard OpenAPI specifications.

## <span id="page-6-1"></span>**2.1 Reference documentation**

Within the Fabric Services System GUI you can find detailed API documentation for each of the services that exposes an API.

When the Fabric Services System is installed, this API GUI is available at the following URL:

https://fss.domain.tld/apidocs

where fss.domain.tld is your local installation FQDN

When you access the API GUI, the **API Documentation** page displays:

#### **Download Versions**  $\equiv$ NO<IA Fabric Services System  $6$   $\alpha$  $(?)$ User: admin API Documentation Ł **SYSTEM VERSIONS** 侖 **Auth Manager** Auth Swagger API<sup>®</sup> Catalog [ Base URL: /rest ] Connect Nokia Proprietary **Digital Sandbox** Image Manager **Schemes HTTPS** Authorize å  $\check{~}$ **Intent Manager** Inventory **ResourceGroup**  $\sim$ Label Manager û /auth/api/v1/resourcegroups Get All Resource Groups **Expand** Maintenance Manager â GET /auth/api/v1/resourcegroups/{uuid} Get Resource Group  $\checkmark$ Alarm Manager **RoleMapping**  $\wedge$ Management Stack /auth/api/v1/rolemapping Create Resource Group and Scope Access Permissions for the given Role  $\sim$  A **POST Topology Manager** /auth/api/v1/rolemapping Update Resource Group and Scope Access Permissions for the given Role  $\backsim$  2 **Operational Topology Manager**  $\sim$   $^{\circ}$ /auth/api/v1/rolemapping/{uuid} Get Resource Group and Scope Access Permissions by Role UUID Workload Manager **Role**  $\wedge$ ZTP

#### *Figure 1: Swagger documentation in the Fabric Services System*

#### **List of services**

The API GUI contains a list of the services on the left. Click on any of those services to display the Swagger (or OpenAPI) documentation.

Click the expand icon for an individual API call to see details for that call, including usage, parameter details, and a tool for issuing a sample call.

The download button allows you to download the Swagger YAML file for the selected service. You can use this file with any tools that are compatible with the OpenAPI standard. The Fabric Services System uses the OpenAPI v2 specifications format.

In addition to the reference API documentation, the same page in the Fabric Services System UI also provides a list of all the services deployed in the Fabric Services System application and the versions of each of these services. You can access this information by clicking **SYSTEM VERSIONS**.

#### **Related topics**

<span id="page-7-0"></span>*[Working with the Swagger UI](#page-22-1)*

## **2.2 Downloading the full OpenAPI definitions**

You can download the OpenAPI definitions for all the services in a single file. This file can be downloaded in either YAML or JSON format using one of the following URLs:

- YAML: https://fss.domain.tld/rest/about/swagger.yaml
- JSON: https://fss.domain.tld/rest/about/swagger.json

## <span id="page-8-0"></span>**2.3 URL endpoints**

The Fabric Services System REST API URL path has the following format:

https://fss.domain.tld/rest/<service>/api/<version>

where <version> stands for the major release number of the API (such as 1)

### **Example:**

```
POST https://fss.domain.tld/rest/intentmgr/api/v1/queueItems/
384258893435371520/deploy
```
#### **Related topics**

*[Naming conventions and best practices](#page-12-1)*

## <span id="page-8-1"></span>**2.4 Supported REST API versions**

You can determine which versions of an API call are available for a specific deployment of the Fabric Services System by performing an unauthenticated HTTP GET request to the https:// fss.domain.tld/rest/about/version URI:

```
# curl -s https://fss.domain.tld/rest/about/version | jq
{
   "fss": {
     "gitCommit": "v22.4.1-1462"
 },
 "fss-alarmmgr": {
 "gitCommit": "v22.4.1-1462-gca271333",
 "builtDate": "2022-03-23T05:24:14+00:00",
     "gitBranch": "22_4_1",
     "appName": "fss-alarmmgr",
     "apiVersions": [
       {
         "version": "v1",
         "status": "CURRENT",
         "baseURL": "fss.domain.tld/rest",
         "swaggerDoc": "fss.domain.tld/rest/alarmmgr/v1/docs/swagger.yaml"
       }
     ]
   },
   "fss-auth": {
     "gitCommit": "v22.4.1-1462-gca271333",
     "builtDate": "2022-03-23T05:15:55+00:00",
     "gitBranch": "22_4_1",
```

```
 "appName": "fss-auth",
     "apiVersions": [
      {
        "version": "v1",
        "status": "CURRENT",
 "baseURL": "fss.domain.tld/rest",
 "swaggerDoc": "fss.domain.tld/rest/auth/v1/docs/swagger.yaml"
      }
    ]
  },
...
```
All services and components of the Fabric Services System display in the resulting list. Only those that have an apiVersions attribute actually provide an API service.

#### **API version strategy and backward compatibility**

The Fabric Services System is composed of multiple individual applications or services. Each of these services has its own API with its own API version. While most of the services use the same latest API version, it is important to keep track of API version changes.

For each service, at least two versions are always available unless a service is using version 1 for its API. The older version is available for customers upgrading from an older version to ensure that their scripts, tools, and integrations can continue functioning on the old API after the upgrade and before they are updated to the new API.

As soon as a new API version is introduced for that service, all new functionality for the service is available only on the new API version. The older API version can only be used for the older functionality.

The platform also guarantees backward compatibility within the same version of the API. This strategy allows for the creation of scripts, tools and integrations using the same API version across multiple releases, without having to adapt them every time the platform is upgraded.

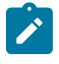

**Note:** Between versions of the API, backward compatibility can sometimes break when there is a need for significant changes. When upgrading the scripts, tools, and integration to use the new API, investigate and understand the impact of these changes and act accordingly.

## <span id="page-9-0"></span>**2.5 Using the UI to inspect API calls**

The Fabric Services System UI is a graphical layer that uses the API directly. You can use it to better understand the workflow and API calls that are getting executed when taking specific actions in the UI.

You can use the Web Developer tools, specifically the Network tab of the tools, to see each individual API call that is executed. You can inspect the request and response data, including the headers for each API call.

# <span id="page-10-0"></span>**3 API conventions**

This section describes the conventions and guidelines for best practices used in the Fabric Services System REST API.

## <span id="page-10-1"></span>**3.1 HTTP headers**

The Fabric Services System REST API uses HTTP headers for various purposes such as authentication. This section describes the required and supported HTTP headers.

#### **Request headers**

•

•

The following headers are required when making HTTP requests:

```
Content-Type: application/json
```
The server response is formatted in JSON. Content-Type is a required header field for HTTP POST and PUT requests is and strongly advised for any other HTTP request.

```
Authorization: $AUTHORIZATION_STRING
```
Each API call must be authenticated, so the Authorization header must be sent with each request unless a call is documented as not authenticated. The \$AUTHORIZATION\_STRING is defined in the API Authentication section.

#### **Response headers**

The system returns the following headers in response to HTTP requests:

• Content-Type: application/json

The server response is formatted in JSON.

- Security Headers: the server also returns multiple security headers, including:
	- X-Content-Type-Options: nosniff
	- X-Frame-Options: SAMEORIGIN
	- X-XSS-Protection: 1; mode=block

### <span id="page-10-2"></span>**3.2 Server response codes**

The Fabric Services System server replies using standard HTTP response codes as described in [RFC9110,](https://www.rfc-editor.org/rfc/rfc9110#name-status-codes) section 15.

#### **2xx codes**

2xx codes indicate that the request was processed, as listed in the following table:

*Table 2: 2xx code descriptions*

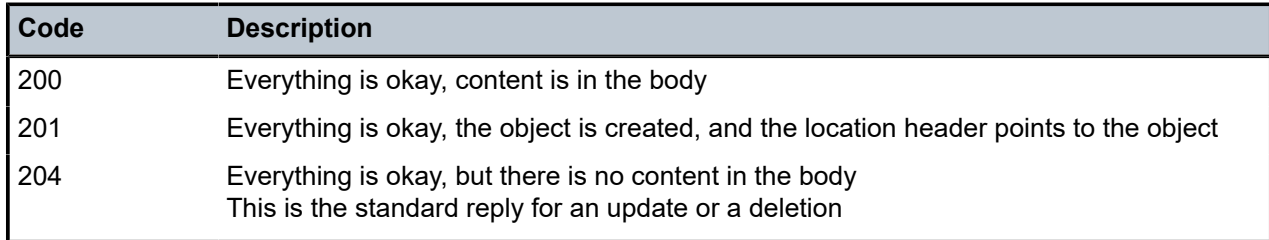

#### **3xx codes**

3xx codes indicate that further action is needed by the client, as listed in the following table:

*Table 3: 3xx code descriptions*

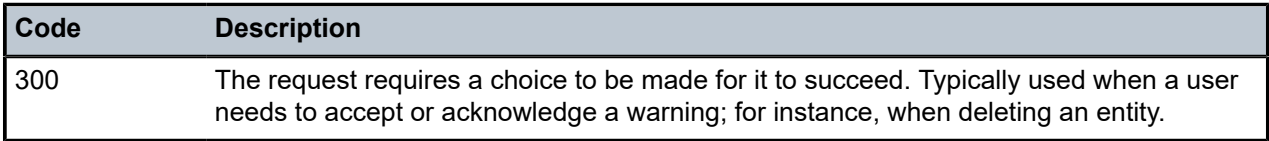

#### **4xx codes**

4xx codes indicate that a mistake was made by the client, as listed in the following table. The body of the response indicates what went wrong with more detail.

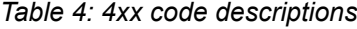

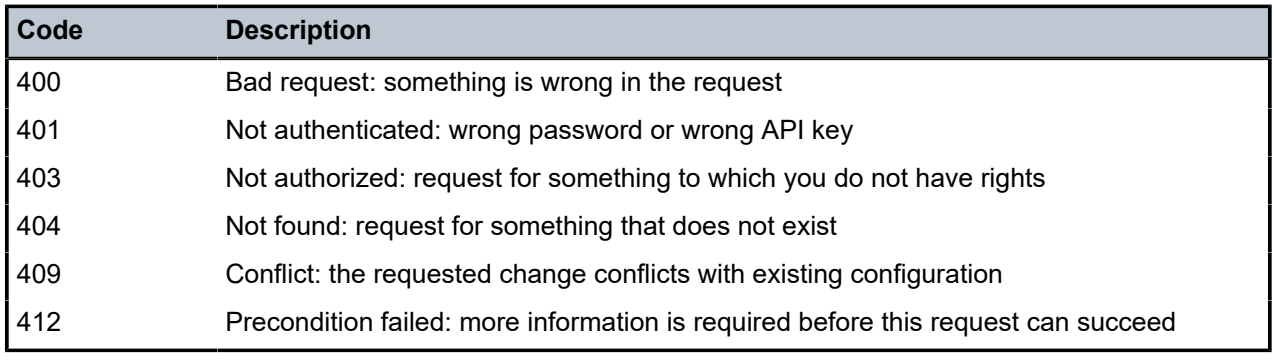

#### **5xx codes**

5xx codes indicate a problem caused by the server

*Table 5: 5xx code descriptions*

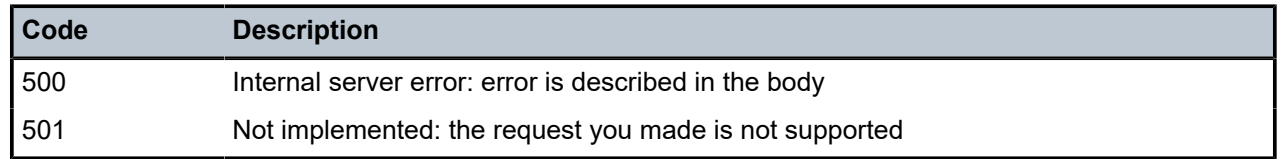

## <span id="page-12-0"></span>**3.3 API relationships**

Resources have relationships to other objects. Objects in the Fabric Services System API can have the following relationships:

- 1:*n*–one-to-many
- *n*:*m*–many-to-many
- 1:1–one-to-one

#### **1:***n* **relationships**

A parent-to-child relationship is an example of a 1:*n* relationship. 1:*n* relationships can expressed in the URI as sub-collections, for example:

- collection: /subnets/{id}/sub-interfaces
- singleton: /subnets/{id}/sub-interfaces/{id}

#### *n***:***m* **relationships**

In an *n*:*m* relationship, two objects that have a link between each other, but are not in a parent-to-child relationship. A membership in a group exemplifies a many-to-many relationship: a member can belong to many groups; a group has many members, such as the relationship between a user and a user group.

#### **1:1 relationships**

In a 1:1 relationship, a resource is related only to one other resource.

## <span id="page-12-1"></span>**3.4 Naming conventions and best practices**

#### **URL conventions**

The URL path is expressed in lowercase. https://fss.domain.tld/rest/workloadmgr/api/v2/aclprofiles instead of:

https://fss.domain.tld/rest/workloadmgr/api/v2/aclProfiles

#### **Attribute naming conventions**

- Attributes are expressed as nouns.
- Acronyms are all uppercase.

## **Related topics**

<span id="page-12-2"></span>*[URL endpoints](#page-8-0)*

## **3.5 Attributes**

Anything that can be managed in the API is an object. Fabric Services System REST API objects have common attributes. Some objects also have an external attribute provided by orchestrators.

#### **externalID attribute**

The externalID attribute specifies the ID used by an orchestrator to track an object in the Fabric Services System API. Orchestrators can use the externalID attribute as follows:

- to correlate external IDs in the systems they orchestrate
- in audit mechanisms between orchestrators and Fabric Services System, orchestrators can identify the objects that they need to audit or track and which ones to not inspect (that is, those without an externalID)

The following table describes the externalID attribute:

#### *Table 6: externalID attribute characteristics*

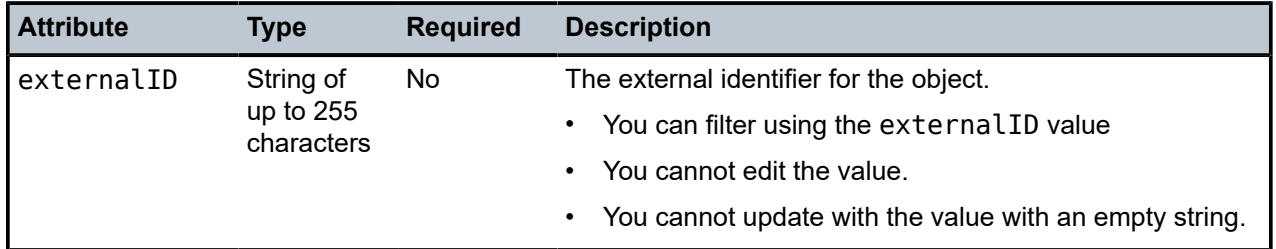

The following objects have the externalID attribute:

- region
- deployment queue item
- fabric intent
- LAG
- workload intent
- workload intent subnet
- workload intent match label (sub-interface based on label)
- workload intent sub-interface (sub-interface based on port and interface)
- label
- QoS profile
- ACL profile

## <span id="page-13-0"></span>**3.6 API error format**

Fabric Services System REST API error handling is implemented according to [RFC 7807](https://www.rfc-editor.org/rfc/rfc7807) *Problem Details for HTTP APIs*. Errors are reported in the following JSON format:

{

```
 "type": URI 
     "title": Translated string 
     "detail": String 
     "status": Int 
     "object_ref" optional: URI 
     "errors" optional: [ErrorData] 
     "additional_info" optional: String 
}
```
The following table defines the fields in the error message:

#### *Table 7: Field definitions*

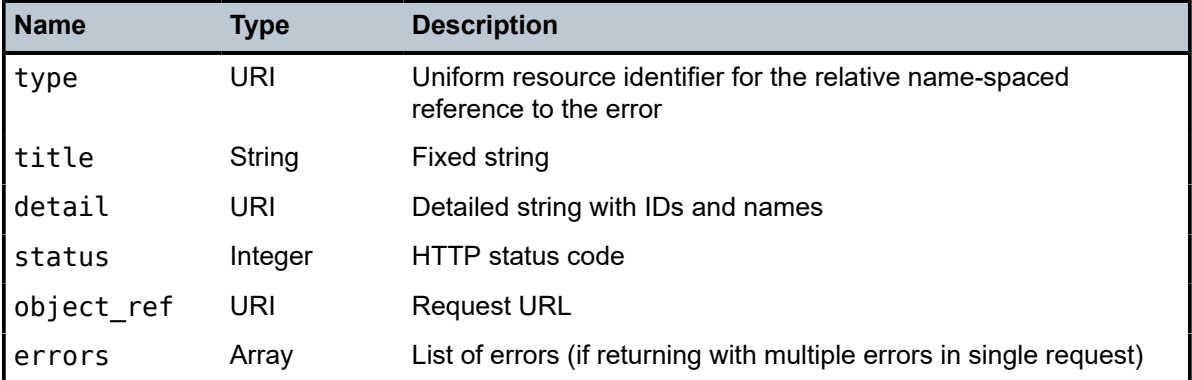

The Fabric Services System REST API returns all errors in a request, not just the first one that it encounters. For example, if a POST request fails because an attribute conflicts with another object and also because a mandatory attribute is not provided, both errors are returned. If there are multiple errors, all errors are wrapped in a single predefined error and all real errors are listed in the errors field.

#### **Example: single error**

```
{
     "type": "/workloadmgr/api/v1/errors?key=missing-parameter",
     "title": "MISSING_PARAMETER",
     "detail": "[lsIntentFabricType] should be set",
     "status": 400,
     "object_ref": "/workloadmgr/api/v1/intents"
}
```
#### **Example: multiple errors**

{

```
 "type": "/workloadmgr/api/v1/errors?key=multi-error",
    "title": "MULTI_ERROR",
    "detail": "See errors",
    "status": 207,
    "object_ref": "/workloadmgr/api/v1/intents",
    "errors": [
        {
            "type": "/workloadmgr/api/v1/errors?key=missing-parameter",
            "title": "MISSING_PARAMETER",
            "detail": "[lsIntentFabricType] should be set",
 "status": 400,
 "object_ref": "/workloadmgr/api/v1/intents"
        },
        {
```

```
 "type": "/workloadmgr/api/v1/errors?key=invalid-parameter",
 "title": "INVALID_PARAMETER",
 "detail": "Invalid parameter value [intentType]",
           "status": 400,
           "object_ref": "/workloadmgr/api/v1/intents"
 },
 {
 "type": "/workloadmgr/api/v1/errors?key=missing-parameter",
 "title": "MISSING_PARAMETER",
           "detail": "[templateName] should be set",
 "status": 400,
 "object_ref": "/workloadmgr/api/v1/intents"
       }
    ]
}
```
### **Related topics**

*[Server response codes](#page-10-2)*

# <span id="page-16-0"></span>**4 Authentication**

The Fabric Services System REST API supports authentication through a bearer API token. The user provides the username and password in an initial request and the REST API returns a token that is valid for a limited period and can be used to make subsequent requests.

By using Keycloak as the authentication and authorization backend of the API, the Fabric Services System REST API follows the OAuth2 (OpenID) authentication flow, which provides the client with the required OAuth2 tokens needed to authenticate subsequent API calls.

## <span id="page-16-1"></span>**4.1 Getting the API token**

To obtain an API authentication token, send a POST /rest/auth/login request with the required request POST data. This request returns the authentication information, including the access token. You can then use this access token for the actual API requests.

The POST data has the following format:

```
{
     "username": "<username>",
     "password": "<password>"
}
```
The authentication POST request response has the following format:

```
{
     "access_token": "<access token>",
    "id token": "<id token>",
     "session_state: "",
    "score": " "refresh_token": "<refresh token>",
     "token_type": "Bearer",
     "expires_in": 300,
     "refresh_expires_in": 1800,
     "not-before-policy": 0
}
```
The following table describes the fields in the authentication POST request.

*Table 8: Field definitions*

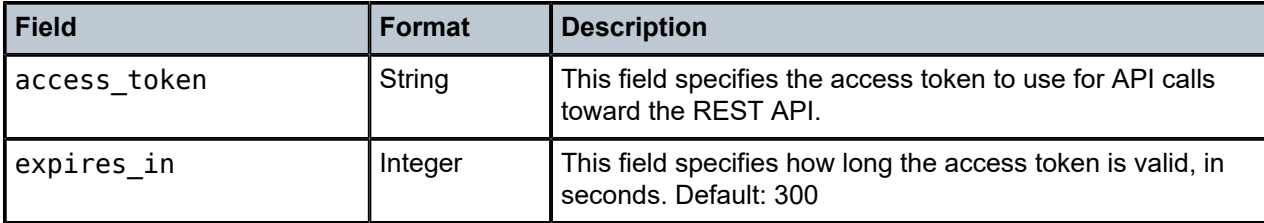

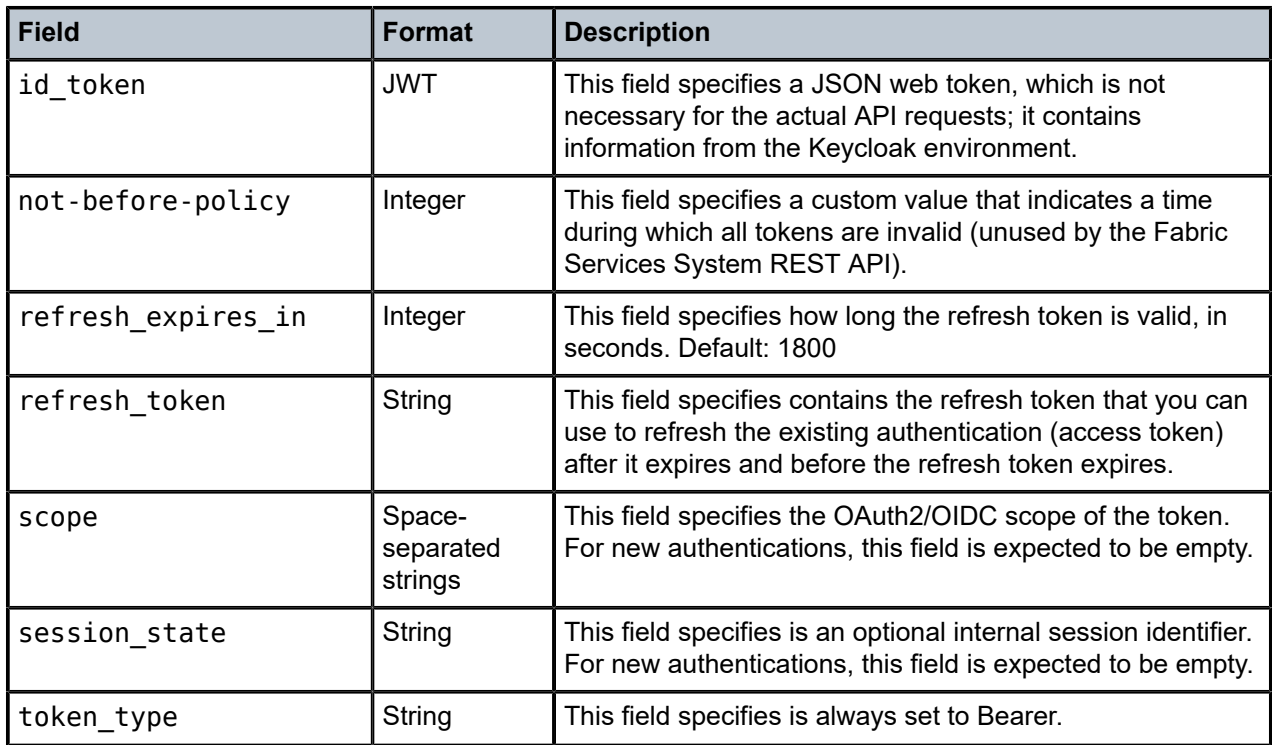

#### **Example: Successful authentication request and response**

Authentication request:

```
$ curl -s -v -XPOST -d '{"username":"admin","password":"NokiaFss1!"}' -H "Content-Type:
 application/json; charset=utf-8" "https://fss.domain.tld/rest/auth/login"
```
Authentication response:

```
...
> POST /rest/auth/login HTTP/2
> Host: fss.domain.tld
> User-Agent: curl/7.64.1
> Accept: */*
> Content-Type: application/json; charset=utf-8
> Content-Length: 44
>
...
< HTTP/2 200
< content-type: application/json; charset=utf-8
< date: Tue, 19 Jul 2022 23:20:34 GMT
< x-content-type-options: nosniff
< x-frame-options: SAMEORIGIN
< x-xss-protection: 1; mode=block
\prec\left\{ \right. "access_token": "eyJhbGciOiJSUzI...PQZUPN4BVu7tCT6qy7Q",
   "id_token": "eyJhbGciOiJSUzI...JMXlQi8y0KknyCVg9FQ",
   "session_state": "",
   "scope": "",
   "refresh_token": "eyJhbGciOiJIUzI1...V4_P0sNqZRjOBQ7ego",
 "token_type": "Bearer",
 "expires_in": 300,
```

```
 "refresh_expires_in": 1800,
  "not-before-policy": 0
}
```
#### **Example: Unsuccessful authentication response request**

Authentication request:

```
$ curl -s -v -XPOST -d '{"username":"admin","password":"wrongpassword"}' -H "Content-Type:
 application/json; charset=utf-8" "https://fss.domain.tld/rest/auth/login"
```
Authentication response:

```
...
> POST /rest/auth/login HTTP/2
> Host: fss.domain.tld
> User-Agent: curl/7.64.1
> Accept: */*
> Content-Type: application/json; charset=utf-8
> Content-Length: 47
\rightarrow...
< HTTP/2 400
< content-type: application/json; charset=utf-8
< date: Tue, 19 Jul 2022 23:25:10 GMT
< x-content-type-options: nosniff
< x-frame-options: SAMEORIGIN
< x-xss-protection: 1; mode=block
 \prec{
   "type": "/auth/errors?key=token-error",
   "title": "TOKEN_ERROR",
   "detail": "Failed to get access token. failed to get token error : invalid_grant",
   "object_ref": "/auth/login",
   "status": 400
}
```
### <span id="page-18-0"></span>**4.2 Refreshing the authentication API token**

By default, the authentication token expires every 300 seconds. Refreshing the authentication API token does not require the use of the username or password; instead, use the refresh token field. When you use the access token and refresh token fields, a new access token and a new refresh token is generated, which can be used again for 5 minutes. You refresh the authentication token by creating a POST /rest/auth/refresh request with the required POST data and the correct Authorization: Bearer <expired access token> header. This request returns the authentication information, including the access token that is used for the actual API requests.

The authentication refresh POST request data has the following format:

```
{
   "refresh_token":"eyJhbGciOiJIUzI1...V4_P0sNqZRjOBQ7ego"
}
```
#### **Example: Successful REST API authentication refresh request and response**

Authentication refresh request:

```
$ curl -s -v -XPOST -d '{"refresh_token":"eyJhbGciOiJIUzI1...V4_P0sNqZRjOBQ7ego"}'
  -H "Authorization: Bearer eyJhbGciOiJSUzI...PQZUPN4BVu7tCT6qy7Q" -H "Content-Type:
 application/json; charset=utf-8" "https://fss.domain.tld/rest/auth/refresh"
> POST /rest/auth/refresh HTTP/2
```
Authentication refresh response:

```
> Host: fss.domain.tld
> User-Agent: curl/7.64.1
> Accept: */*
> Authorization: Bearer eyJhbGciOiJSUzI...PQZUPN4BVu7tCT6qy7Q
> Content-Type: application/json; charset=utf-8
> Content-Length: 3325
\rightarrow...
< HTTP/2 200
< content-type: application/json; charset=utf-8
< date: Tue, 19 Jul 2022 23:37:22 GMT
< x-content-type-options: nosniff
< x-frame-options: SAMEORIGIN
< x-xss-protection: 1; mode=block
\prec{ 
   "access_token": "eyJhbGciOiJSUzI...Z0NmcOQthgEM2PfgA_g",
   "id_token": "eyJhbGciOiJSUzI...ZkNi8yReIyQM0FVt0rw",
   "session_state": "f7d9f6bc-7ab7-448a-8529-53d110e7ed8d",
 "scope": "openid",
 "refresh_token": "eyJhbGciOiJIUzI...eFXnTrYDEZmi8sH9Iwo",
   "token_type": "Bearer",
  "expires_in": 300,
   "refresh_expires_in": 1800,
   "not-before-policy": 0
}
```
#### **Example: Unsuccessful REST API Authentication refresh request and response**

Authentication refresh request:

```
$ curl -s -v -XPOST -d '{"refresh_token":"eyJhbGciOiJIUzI1...V4_P0sNqZRjOBQ7_WRONG"}'
  -H "Authorization: Bearer eyJhbGciOiJSUzI...PQZUPN4BVu7tCT6qy7Q" -H "Content-Type:
  application/json; charset=utf-8" "https://fss.domain.tld/rest/auth/refresh"
```
Authentication refresh response:

```
> POST /rest/auth/refresh HTTP/2
> Host: fss.domain.tld
> User-Agent: curl/7.64.1
> Accept: */*
> Authorization: Bearer eyJhbGciOiJSUzI...PQZUPN4BVu7tCT6qy7Q
> Content-Type: application/json; charset=utf-8
> Content-Length: 3325
\sim...
< HTTP/2 400
< content-type: application/json; charset=utf-8
< date: Tue, 19 Jul 2022 23:50:58 GMT
< x-content-type-options: nosniff
```

```
< x-frame-options: SAMEORIGIN
< x-xss-protection: 1; mode=block
\epsilon{
 "type": "/auth/errors?key=token-error",
 "title": "TOKEN_ERROR",
 "detail": "Failed to get access token. failed to get token error : invalid_grant",
   "object_ref": "/auth/refresh",
   "status": 400
}
```
## <span id="page-20-0"></span>**4.3 Using the Swagger UI to authenticate**

#### **About this task**

You can use the **Auth Manager** service from the Swagger UI to authenticate using the Auth service.

#### **Procedure**

**Step 1.** From **Auth Manager**, under the **Auth**, click the **/auth/login** API request, then click **Try it out**.

#### **Expected outcome**

The **password** and **username** fields become editable in the request body.

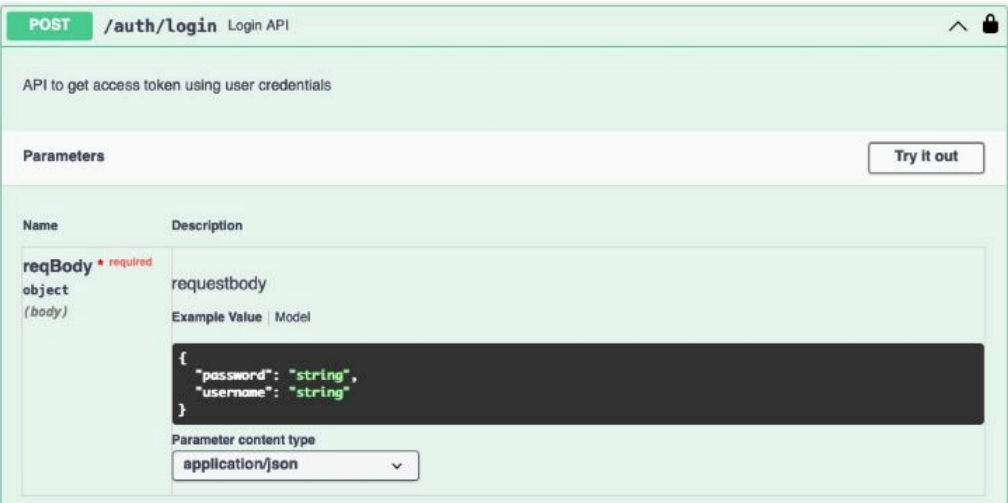

**Step 2.** Fill in the correct username and password in the fields, then click **Execute**.

#### **Example**

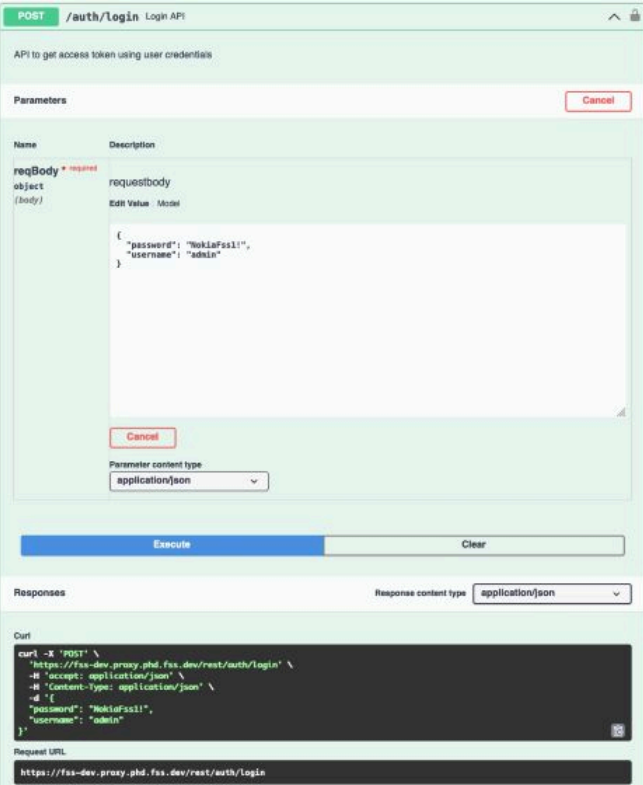

#### **Expected outcome**

The **Responses** section displays the access token. This token is valid for 5 minutes.

- **Step 3.** Copy the access token value.
- **Step 4.** Click the **Authorize** button and, in the **Available authorizations** form that displays, paste the token in the **Value** field.

#### **Example**

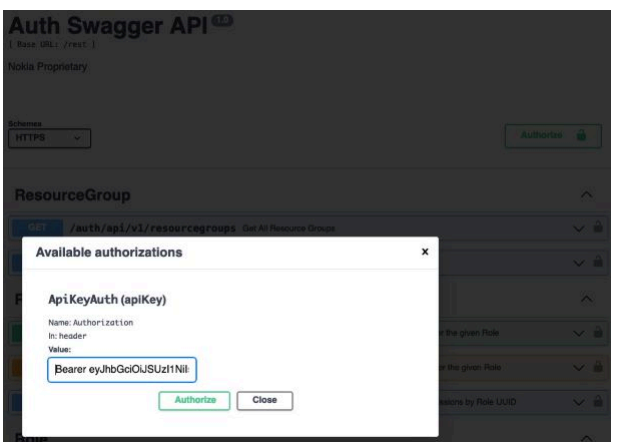

# <span id="page-22-0"></span>**5 API management**

This section provides an overview of the requests (methods) used in the Fabric Services System REST API and provides basic examples.

#### **Methods**

The method defines the operation with a resource. The following methods are used in the Fabric Services System API:

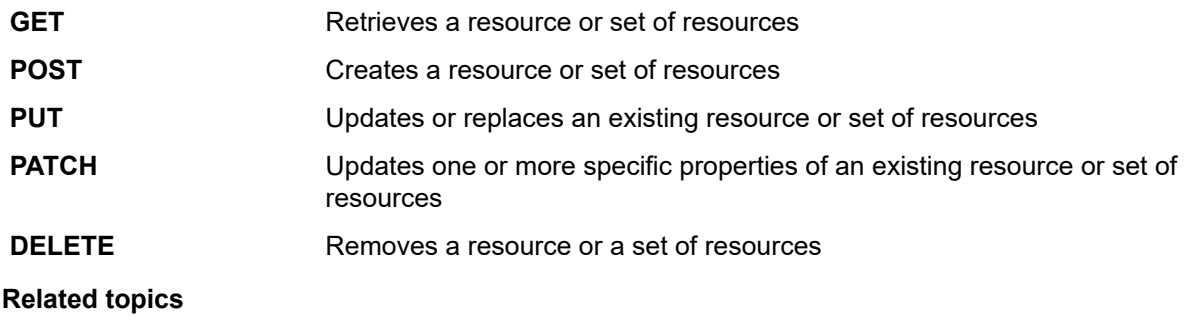

*[Reference documentation](#page-6-1)*

## <span id="page-22-1"></span>**5.1 Working with the Swagger UI**

The Swagger UI describes each service (resource) in the API.

You can select a service and view the endpoints per service and the supported call methods that you can use for each endpoint.

#### *Figure 2: Endpoints for the LabelManager API*

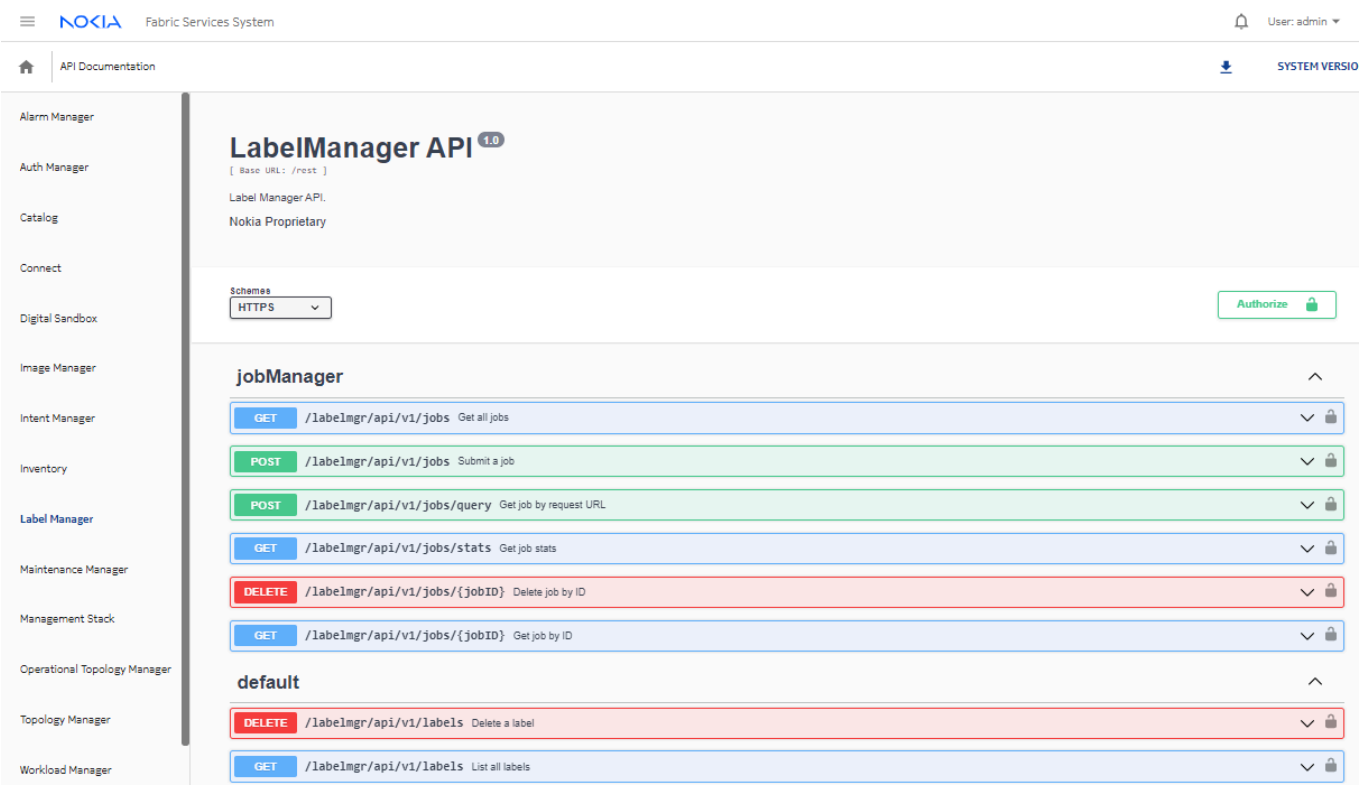

When you click the expand icon for an endpoint, you can view the relevant input parameters for a call.

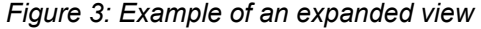

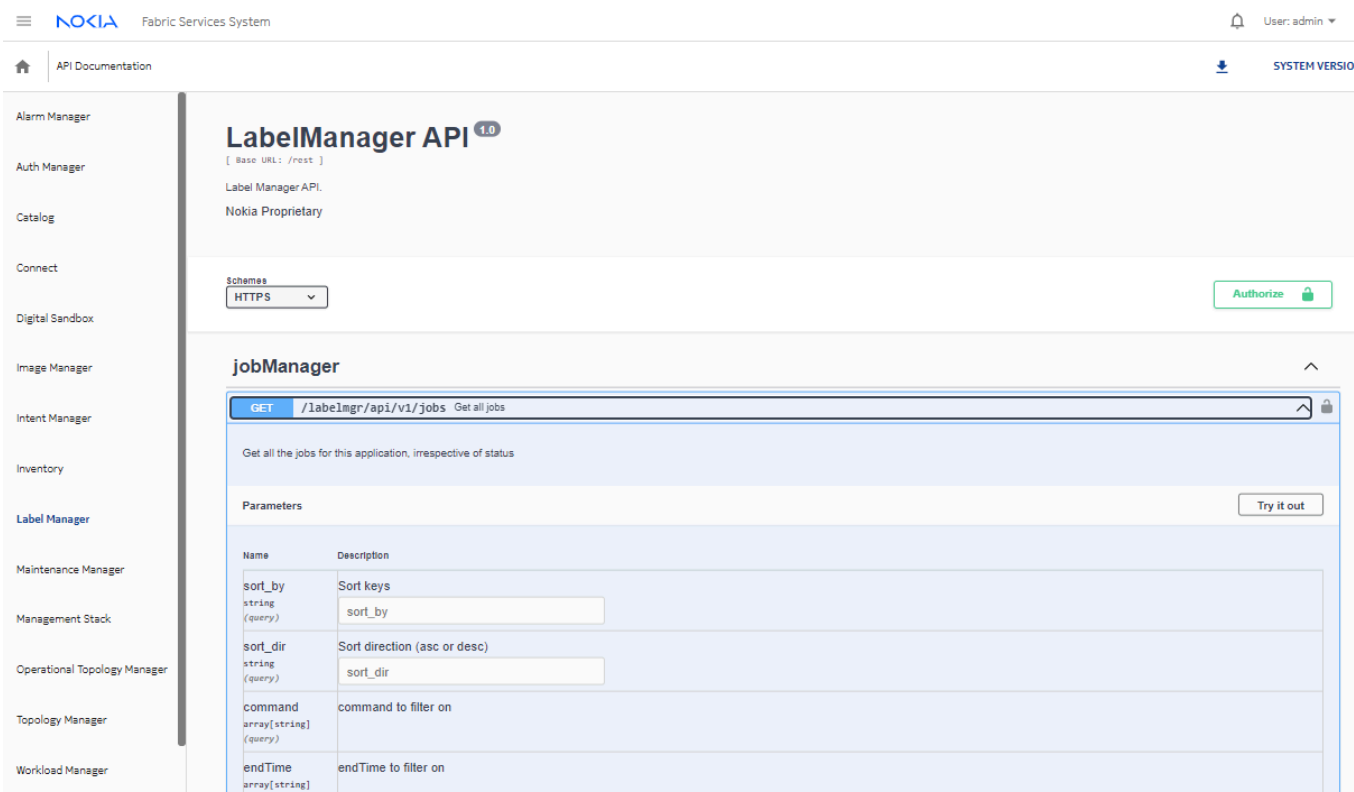

You can try and run API calls on the interactive Swagger UI.

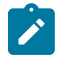

**Note:** Before you execute a call through the Swagger UI, ensure that you have obtained an API access token, as described in [Using the Swagger UI to authenticate](#page-20-0). You need this access token when using the **Authorize** function on the Swagger UI.

From the expanded view of an endpoint, click **Try it out**. In the request body, the field become editable so you can enter values.

*Figure 4: Executing a call on the Swagger UI*

| NOCIA Fabric Services System<br>$\equiv$ |                                                                                        | User: admin $\mathbf{v} = \left( ? \right)$<br>△ |
|------------------------------------------|----------------------------------------------------------------------------------------|--------------------------------------------------|
| ٠<br><b>API Documentation</b>            |                                                                                        | 土<br><b>SYSTEM VERSIONS</b>                      |
| <b>Auth Manager</b>                      | Profile                                                                                | $\wedge$                                         |
| Catalog                                  | /intentmgr/api/v1/settings GetFSS Global Settings<br>GET<br>Return FSS global settings | $\sim$ $\hat{=}$                                 |
| Connect                                  | Parameters                                                                             | Cancel                                           |
| Digital Sandbox                          | No parameters                                                                          |                                                  |
| Image Manager                            | Execute                                                                                |                                                  |

Click **Execute** to send the request. After you click **Execute**, the **Responses** section shows the curl command that was submitted and the Request URL. The **Server response** section shows the code returned by the server.

*Figure 5: Responses section*

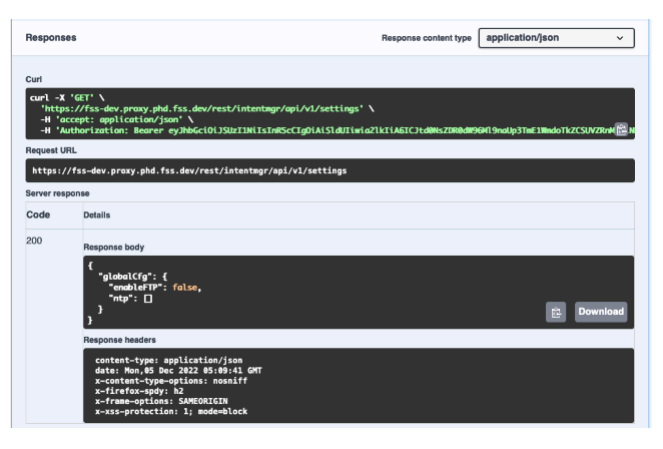

**Related topics** *[Reference documentation](#page-6-1)*

## <span id="page-25-0"></span>**5.2 Retrieving a resource**

Use a GET request to retrieve an object or group of objects. When you use the UUID, the request returns a single object in JSON format; if you do not use a UUID, the request returns a JSON list of objects.

**Example: Retrieve a list of fabric objects**

```
curl --fail -s -X GET -H "Authorization: Bearer <ACCESS TOKEN>" -H "Content-Type:
  application/json; charset=utf-8" "https://fss.domain.tld/rest/intentmgr/api/v1/intents"
\mathfrak{g} {
 ...
 "fabric": [
       {
         "deployInfo": {
           "isFailed": false,
           "reason": "Delete Workload workload 1 Deployment Done.",
           "timestamp": "2022-11-22T19:19:12Z",
           "transactionId": "435561924323704832"
         },
         "isDigitalSandbox": false,
         "name": "edge1_realnet_fabric",
         "state": "DeploymentDone",
         "uuid": "434325057192460288",
         "version": "1.0"
       }
     ],
 ...
     "uuid": "434325057192329216",
     "version": "1.0",
     "wlCount": 0
   },
   {
 ...
     "fabric": [
```
{

```
 "deployInfo": {
           "isFailed": false,
           "reason": "Workload APP01 Deployment Done",
           "timestamp": "2022-11-22T22:58:46Z",
           "transactionId": "435584022265987072"
 },
 "isDigitalSandbox": true,
         "name": "DSPOD01_gatenet_fabric",
"state": "DeploymentDone",
         "uuid": "435562509898940416",
         "version": "1.0"
       }
     ],
 ...
     "uuid": "435562509865320448",
     "version": "1.0",
     "wlCount": 0
  }
]
```
**Example: Retrieve a single fabric with its UUID**

```
curl --fail -s -X GET -H "Authorization: Bearer <ACCESS TOKEN>" -H "Content-Type:
 application/json; charset=utf-8" "https://fss.domain.tld/rest/intentmgr/api/v1/intents/
434325057192329216"
{
 ...
   "fabric": [
     {
       "deployInfo": {
         "isFailed": false,
         "reason": "Delete Workload workload 1 Deployment Done.",
         "timestamp": "2022-11-22T19:19:12Z",
         "transactionId": "435561924323704832"
       },
       "isDigitalSandbox": false,
      "name": "edge1 realnet fabric",
      "state": "DeploymentDone"
       "uuid": "434325057192460288",
       "version": "1.0"
    }
   ],
 ...
 "uuid": "434325057192329216",
   "version": "1.0",
   "wlCount": 0
}
```
## <span id="page-26-0"></span>**5.3 Create a resource**

Use a POST request to create a new resource or set of resources. When you create a new object, you must provide a JSON object that contains all the attributes of the object as defined in the API specifications.

#### **Example: Create a label**

```
curl -X 'POST' \
   'https://fss.domain.tld/rest/labelmgr/api/v1/labels' \
   -H 'accept: application/json' \
```

```
 -H 'Authorization: Bearer <ACCESS TOKEN>' \
   -H 'Content-Type: application/json' \
   -d '{
   "comments": "",
   "defaultLabel": false,
  "externalID": ""
   "name": "Edge-Link",
   "value": "edgelabel"
}'
{
   "externalID": "",
   "name": "Edge-Link",
   "value": "edgelabel",
   "comments": "",
   "defaultLabel": false
}
```
## <span id="page-27-0"></span>**5.4 Updating an object**

Use a PUT request to update an existing object.

#### **Example: Update a label**

The following PUT request updates the comments for a label:

```
curl -X 'PUT' \
   'https://fss.domain.tld/rest/labelmgr/api/v1/labels' \
   -H 'accept: application/json' \
   -H 'Authorization: Bearer <ACCESS TOKEN>' \
   -H 'Content-Type: application/json' \
  -d \{ "externalID": "",
   "name": "Edge-Link",
   "value": "edgelabel",
   "comments": "Updated Comment",
   "defaultLabel": false
}'
{
   "externalID": "",
 "name": "Edge-Link",
 "value": "edgelabel",
   "comments": "Updated Comment",
   "defaultLabel": false
}
```
## <span id="page-27-1"></span>**5.5 Deleting an object**

Use a DELETE request to remove an object or a set of objects.

#### **Example: DELETE requests**

The following DELETE request removes minor severity alarms:

```
curl -X 'DELETE' \
```

```
 'https://fss.domain.tld/rest/alarmmgr/api/v1/alarms?severity=minor' \
    -H 'accept: application/json' -H 'Authorization: Bearer <ACCESS TOKEN>'
The following DELETE request removes an alarm with a UUID 424197038574403584:
```

```
curl -X 'DELETE' \
   'https://fss.domain.tld/rest/alarmmgr/api/v1/alarms/424197038574403584' \
   -H 'accept: application/json' -H 'Authorization: Bearer <ACCESS TOKEN>'
```
## <span id="page-28-0"></span>**5.6 Bulk API operations**

A bulk API request is a single HTTPS request that contains multiple objects instead of a single object. For example, a regular POST requests contains the definition of a single object and creates that object, and then returns the created object. A bulk POST request contains a list of objects (of the same type and with the same hierarchy) where each object is handled individually and created; the return contains a list of created objects instead of a single object.

Bulk API requests use the same URIs as for single object requests. If single object is received, it handles it as regular API call. If a list of objects is received, it handles it as a bulk API request.

Bulk API requests are supported for POST, PUT and DELETE bulk API calls.

#### **Limitations**

The maximum number of objects allowed for each bulk operation is as follows:

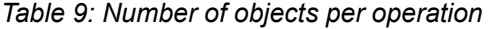

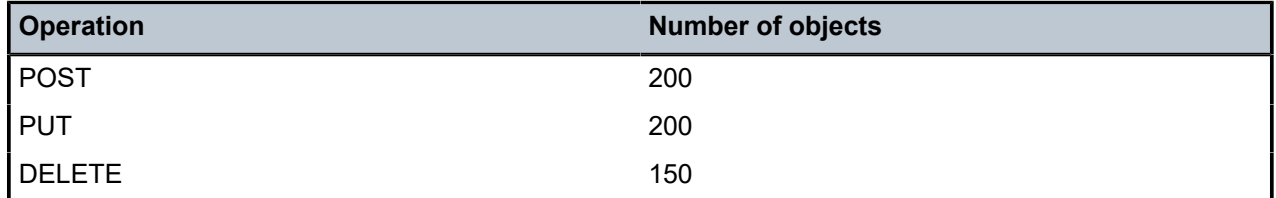

If request body is a JSON array, it is considered to be a bulk request. The following APIs already support arrays in the body and are not compatible with bulk API requests.

*Table 10: Unsupported endpoints*

| <b>Method</b>          | <b>Endpoint</b>                                                     | <b>Details</b>                                    |
|------------------------|---------------------------------------------------------------------|---------------------------------------------------|
| POST/<br><b>DELETE</b> | /auth/api/{version}/users/:uuid/roles                               | add or remove role from<br>user                   |
| POST/<br><b>DELETE</b> | /auth/api/{version}/users/:uuid/usergroups                          | add or remove users<br>from user-group            |
| POST/<br><b>DELETE</b> | /auth/api/{version}/usergroups/:uuid/users                          | associate or disassociate<br>user from user-group |
| <b>POST</b>            | /intentmgr/api/{version}/intents/:uuid/<br>fabrics/:fabricid/accept | accept, commit, or<br>update diff                 |

## <span id="page-29-0"></span>**5.6.1 POST and PUT requests**

All POST and PUT endpoints that accept the JSON body (object) to create or update an object also expose bulk POST and bulk PUT endpoints.

### **Example: Create a single region**

```
POST http://fss.domain.tld/rest/intentmgr/api/v1/regions
{ /* single region object*/ }
```
### **Example: Create multiple regions**

```
POST http://fss.domain.tld/rest/intentmgr/api/v1/regions
[ \{ /* region1 object*/ }, \{ /* region2 object*/ }, \{ /* region3 object*/ } ]
```
## <span id="page-29-1"></span>**5.6.2 Delete requests**

DELETE endpoints that accept the resource ID in the URI or accept the JSON object as body (as identifier) also expose bulk DELETE endpoints.

### **Example: Delete devices identified by UUID**

The following example deletes a single device by its UUID:

DELETE http://fss.domain.tld/rest/inventory/api/v1/devices/{uuid}

The following example deletes multiple devices identified by their UUIDs:

DELETE http://fss.domain.tld/rest/inventory/api/v1/devices?uuid=1234&uuid=5678&uuid=4534

### **Example: Delete objects by their labels**

The following example deletes a single label identified by its name and value:

```
DELETE http://fss.domain.tld/rest/labelmgr/api/v1/labels
{ "name": "Tenant", "value": "tenant1" }
```
The following example deletes multiple labels:

```
DELETE http://fss.domain.tld/rest/labelmgr/api/v1/labels
[ { "name": "Tenant", "value": "tenant1" }, { "name": "tenant", "value": "tenant2" },
 { "name": "tenant", "value": "tenant3" } ]
```
## <span id="page-29-2"></span>**5.6.3 Bulk API response**

A bulk API request can include the following response codes:

#### <span id="page-30-0"></span>*Table 11: Response codes*

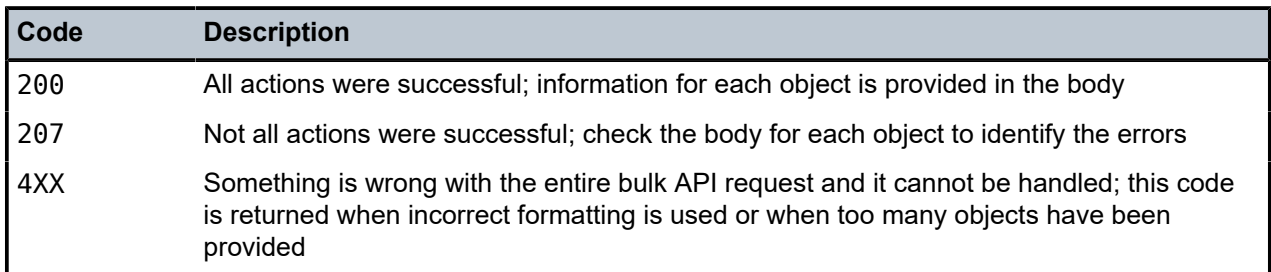

#### **Response structure**

The response structure allows for the easy handling of the response for each separate object; each object has a unique response. You can use the index in the response to map the response back to each object in the original request. The response also includes the overall status that lists how many actions were successful and how many failed.

The response has the following structure:

```
{
     "response": [
         {
             "status": $STATUS_CODE_FIRST_OBJECT,
             "data": $RETURN_DATA_FIRST_OBJECT
         },
         {
             "status": $STATUS_CODE_SECOND_OBJECT,
             "data": $RETURN_DATA_SECOND_OBJECT
         }
     ],
     "responseMetadata": {
 "success": $NUMBER_OF_SUCCESSFUL_OBJECTS,
 "failure": $NUMBER_OF_FAILED_OBJECTS,
         "total": $TOTAL_NUMBER_OF_OBJECTS
     }
}
```
The following table describes the variables in the preceding response message.

*Table 12: Variable definitions*

| l Variable            | <b>Description</b>                                                                                                    |
|-----------------------|----------------------------------------------------------------------------------------------------|
| SSTATUS CODE * OBJECT | This variable specifies the HTTP response code that would be<br>returned if a single object API request had been made with the<br>specified action. For possible values, see Table 11: Response<br>codes.                                                                                  |
| SRETURN DATA * OBJECT | This variable specifies the HTTP response data that would be<br>returned if a single object API request had been made with the<br>specified action. For instance, it contains the object's data if the<br>creation succeeded or an error output if something went wrong for<br>the object. |

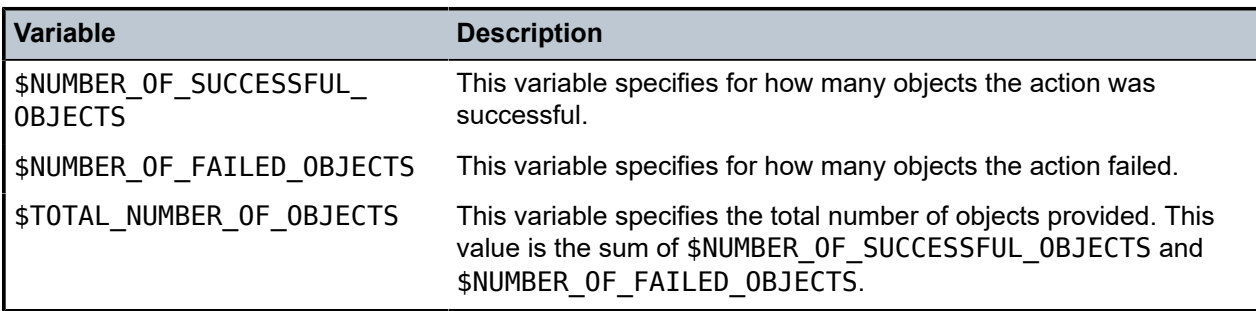

### <span id="page-31-0"></span>**5.7 Job manager framework**

The Fabric Services System API job framework provides a way to handle REST API calls in a non-blocking manner so that the call returns to the invoking client immediately. The job manager manages the life cycle of a job.

At a high level, the job life cycle is as follows:

- **1.** An API client sends a request.
- **2.** The job manager creates a new job, validates it, and marks its status as Submitted.
- **3.** The new job is persisted in the Fabric Services System database.
- **4.** The job manager sends the client details about the accepted server operation in the form of a job with an ID, tracking URL, and other details.

The client can then use the tracking URL to poll for the job status.

#### **Example: Single auto-deploy command request body and response**

The following examples show the request body that uses the **auto-deploy** command and the response from the system.

```
{
     "command": "AUTO_DEPLOY",
      "params": [
          {
               "key": "intentId",
              "value": 123
          },
          {
               "key": "intentVersion",
               "value": "1.0"
          }
     ]
}
```
#### **Example**

```
{
    "id": "443896864224313344",
 "requestURI": "",
 "requestMethod": "",
    "command": "AUTO_DEPLOY",
     "params": [
 {
```
}

```
 "key": "intentId",
 "value": 123,
 "type": ""
       },
       {
 "key": "intentVersion",
 "value": "1.0",
 "type": ""
       }
    ],
    "enqueueTime": "2023-01-19T07:19:09.096617184Z",
 "endTime": null,
 "trackingURL": "/jobs/443896864224313344",
    "status": "Submitted",
    "failureReason": "",
    "result": null
```
**Example: Bulk API request and response**

```
\overline{[} {
        "command": "AUTO_DEPLOY",
        "params": [
            {
 "key": "intentId",
 "value": 123
            },
\{ "key": "intentVersion",
                "value": "1.0"
            }
        ]
    },
    {
        "command": "AUTO_DEPLOY",
        "params": [
            {
                "key": "intentId",
                "value": 456
            },
            {
                "key": "intentVersion",
                "value": "2.0"
            }
        ]
    }
]
{
    "response": [
        {
            "data": {
                "id": "443896864224313344",
 "requestURI": "",
 "requestMethod": "",
                "command": "AUTO_DEPLOY",
                "params": [
\{ and \{ "key": "intentId",
                        "value": 123,
                        "type": ""
```

```
 },
\{ and \{ "key": "intentVersion",
                      "value": "1.0",
                   "type": ""
 }
               ],
               "enqueueTime": "2023-01-19T07:19:09.096617184Z",
               "endTime": null,
               "trackingURL": "/jobs/443896864224313344",
 "status": "InProgress",
 "failureReason": "",
               "result": null
           },
            "status": 202
 },
 {
            "data": {
               "id": "443896864291422208",
 "requestURI": "",
 "requestMethod": "",
 "command": "AUTO_DEPLOY",
 "params": [
\{ and \{ "key": "intentId",
 "value": 456,
 "type": ""
, where \mathbb{R} is the contract of \mathbb{R} , \mathbb{R}\{ and \{ "key": "intentVersion",
 "value": "2.0",
 "type": ""
design and the state of the state of the state of the state of the state of the state of the state of the state
               ],
               "enqueueTime": "2023-01-19T07:19:09.134867794Z",
 "endTime": null,
 "trackingURL": "/jobs/443896864291422208",
               "status": "Submitted",
               "failureReason": "",
               "result": null
, and the set of \} ,
 "status": 202
        }
    ],
    "responseMetadata": {
        "success": 2,
        "failure": 0,
        "total": 2
    }
}
```
#### **Job retention**

<span id="page-33-0"></span>The system checks every hour for jobs that are older than 24 hours and purges them from the database to keep storage usage to a minimum.

## **5.8 Displaying inventory**

#### **About this task**

You can gather and build a detailed inventory of all hardware in a data center. The hardware inventory includes details about chassis, CPMs, line cards, fans, PSUs, media adapters, or any hardware part with a part number or serial number.

The **INVENTORY** UPDATE job command is used to gather and update information about all the hardware in a node.

To display the hardware details after updating it using the INVENTORY\_UPDATE job command, use the following API endpoints:

- to display hardware details for a single node: http://fss.domain.tld/rest/inventory/api/ v1/regions/{regionid}/pdevices/{node uuid}/hardwaredetails
- to display hardware details for a fabric intent: http://fss.domain.tld/rest/inventory/ api/v1/inventory/api/v1/regions/{regionid}/intents/{fabric intent uuid}/ pdeviceshardwaredetails

#### **Prerequisites**

- The fabric intent must be successfully deployed and the planned node has been associated with realworld hardware.
- The nodes must be in the Ready state.

#### **Procedure**

**Step 1.** Create a job using **INVENTORY\_UPDATE** command.

The endpoint is http://fss.domain.tld/rest/inventory/api/v1/jobs API.

#### **Example**

**INVENTORY\_UPDATE** command request and response:

```
[ 
   {
     "command": "INVENTORY_UPDATE",
     "params": [
       {
         "key": "intentID",
         "value": "471251337657472994" // the fabric intent uuid
      }
    ]
  }
]
{ 
     "response": [
         {
             "data": {
                 "regionID": "471251302223992802",
                 "id": "471251417886119925",
 "requestURI": "",
 "requestMethod": "",
                 "command": "INVENTORY_UPDATE",
                 "params": [
\{ and \{ "key": "intentID",
                         "value": "471251337657472994",
```

```
 "type": ""
 }
                 ],
                 "enqueueTime": "2023-07-27T00:22:13.638365301Z",
                 "endTime": null,
                 "trackingURL": "/regions/471251302223992802/jobs/471251417886119925",
                 "status": "Submitted",
                 "failureReason": "",
                 "result": null
             },
             "status": 202
         }
     ],
     "responseMetadata": {
         "success": 1,
         "failure": 0,
         "total": 1
     }
}
```
#### **Example**

Response when getting the latest state of the job, showing successful execution of the **INVENTORY\_UPDATE** command:

```
{ 
     "regionID": "471251302223992802",
     "id": "471251971181926389",
 "requestURI": "",
 "requestMethod": "",
     "command": "INVENTORY_UPDATE",
     "params": [
        {
 "key": "intentID",
 "value": "471251337657472994",
             "type": ""
        }
    ],
     "enqueueTime": "2023-07-27T00:27:43.42Z",
     "endTime": "2023-07-27T00:27:43.66Z",
     "trackingURL": "/regions/471251302223992802/jobs/471251971181926389",
 "status": "Success",
 "failureReason": "",
     "result": {
 "devicesFailed": "0",
 "devicesProcessed": "2",
         "devicesSucceeded": "2",
         "errors": [],
         "successList": [
             "471251378744874970",
             "471251378845538266"
        \mathbf{I} }
}
```
#### **Example**

{

Response when getting the latest state of the job, showing partially successful execution of the **INVENTORY\_UPDATE** command:

```
 "regionID": "471251302223992802",
```

```
"id": "471252375965816821",<br>"requestURI": "",
 "requestURI": "",
 "requestMethod": "",
     "command": "INVENTORY_UPDATE",
     "params": [
        {
             "key": "intentID",
            "value": "471251313649276898",
             "type": ""
        }
\Box,
 "enqueueTime": "2023-07-27T00:31:44.69Z",
    "endTime": "2023-07-27T00:31:44.877Z",
    "trackingURL": "/regions/471251302223992802/jobs/471252375965816821",
    "status": "Success",
     "failureReason": "",
     "result": {
         "devicesFailed": "2",
        "devicesProcessed": "4"
         "devicesSucceeded": "2",
         "errors": [
\{ "additional_info": null,
                 "detail": "Device 471251331919730650 is not ready",
                 "errors": null,
                 "object_ref": "/inventory/api/v1/pdevices/471251331919730650/
hardwaredetails",
                 "status": 412,
                 "title": "DEVICE_NOT_READY",
                 "type": "/inventory/errors?key=device-not-ready"
, and the set of \} ,
\{ "additional_info": null,
                 "detail": "Device 471251329940019162 is not ready",
                 "errors": null,
                 "object_ref": "/inventory/api/v1/pdevices/471251329940019162/
hardwaredetails",
"status": 412,
 "title": "DEVICE_NOT_READY",
 "type": "/inventory/errors?key=device-not-ready"
            }
         ],
```
#### **Example**

Response when getting the latest state of the job, showing failed execution of the **INVENTORY\_UPDATE** command:

```
{ 
     "regionID": "471251302223992802",
     "id": "471251417886119925",
 "requestURI": "",
 "requestMethod": "",
     "command": "INVENTORY_UPDATE",
     "params": [
        {
 "key": "intentID",
 "value": "123",
            "type": ""
        }
     ],
     "enqueueTime": "2023-07-27T00:22:13.638Z",
     "endTime": "2023-07-27T00:22:13.736Z",
     "trackingURL": "/regions/471251302223992802/jobs/471251417886119925",
```

```
 "status": "Fail",
 "failureReason": "did not have intent for 123",
    "result": null
```
**Step 2.** Display hardware details.

#### **Example**

}

Device and component inventory by fabric intent - sample request and response

```
curl -X 'GET' \setminus 'https://fsp.nokia.com:8090/rest/inventory/api/v1/regions/471251302223992802/
intents/471251337657472994/pdeviceshardwaredetails' \
   -H 'accept: application/json' \
   -H 'Authorization: NokiaFss1!'
```
#### **Example**

Device and component inventory by planned node UUID - sample request and response

```
'https://fsp.nokia.com:8090/rest/inventory/api/v1/regions/471251302223992802/pdevices/
471251337657472994/hardwaredetails' \
   -H 'accept: application/json' \
   -H 'Authorization: NokiaFss1!'
```

```
{ 
     "data": {
         "system": {
              "name": {
                  "host-name": "fssi468972054851374514-020003ff0000-665b644676-dzxzk"
              },
              "information": {
                  "description": "SRLinux-v22.11.1-184-g6eeaa254f7 7250 IXR-6 Copyright
  (c) 2000-2020 Nokia. Kernel 4.18.0-425.3.1.el8.x86_64 #1 SMP Wed Nov 9 20:13:27 UTC
  2022",
             "version": "v22.11.1-184-g6eeaa254f7"
 }
         },
         "platform": {
              "chassis": {
                  "clei-code": "Sim CLEI",
                  "hw-mac-address": "02:00:03:FF:00:00",
                  "manufactured-date": "01012019",
                  "part-number": "Sim Part No.",
                  "serial-number": "Sim Serial No.",
                  "type": ""
              },
              "control": {
                  "A": {
                      "clei-code": "",
                      "manufactured-date": "",
                       "part-number": "",
                      "serial-number": "",
                      "slot": "A",
                      "software-version": "",
                      "type": "cpm2-ixr"
, where \mathbb{R} , we have \mathbb{R} , \mathbb{R} "B": {
                      "clei-code": "",
                      "manufactured-date": "",
                       "part-number": "",
                       "serial-number": "",
```

```
 "slot": "B",
                     "software-version": "",
                "type": ""
}<sub>{\\particle}}}</sub>}
, and the set of \} ,
 "fabric": null,
             "fan-tray": {
                "1": {
                     "clei-code": "",
                     "manufactured-date": "",
                     "part-number": "",
                     "serial-number": "",
                     "type": "",
                     "id": 1
, where \mathbb{R} , we have \mathbb{R} , \mathbb{R} "2": {
 "clei-code": "",
                     "manufactured-date": "",
 "part-number": "",
 "serial-number": "",
                     "type": "",
                     "id": 2
, where \mathbb{R} , we have \mathbb{R} , \mathbb{R} "3": {
                     "clei-code": "",
                     "manufactured-date": "",
                     "part-number": "",
                     "serial-number": "",
                     "type": "",
                 "id": 3
}<sub>{\\particle}}}</sub>}
, and the set of \} ,
 "linecard": {
 "1": {
                     "clei-code": "",
                     "manufactured-date": "",
                     "part-number": "",
                     "serial-number": "",
                     "software-version": "",
                     "type": "",
                     "slot": 1
, the contraction of \mathbb{R} , \mathbb{R}"2": \{ "clei-code": "",
                     "manufactured-date": "",
                     "part-number": "",
                     "serial-number": "",
                     "software-version": "",
                     "type": "",
                     "slot": 2
, the contraction of \mathbb{R} , \mathbb{R} "3": {
                     "clei-code": "",
                     "manufactured-date": "",
                     "part-number": "",
                     "serial-number": "",
                     "software-version": "",
                     "type": "",
                     "slot": 3
, where \mathbb{R} , we have \mathbb{R} , \mathbb{R}"4": {
 "clei-code": "",
 "manufactured-date": "",
                     "part-number": "",
```

```
 "serial-number": "",
                   "software-version": "",
                   "type": "",
              "slot": 4<br>}
 }
, and the set of \} ,
 "power-supply": {
 "1": {
                   "clei-code": "",
                   "manufactured-date": "",
                   "part-number": "",
                   "serial-number": "",
                   "type": "",
                   "id": 1
, where \mathbb{R} , we have \mathbb{R} , \mathbb{R} "2": {
 "clei-code": "",
                   "manufactured-date": "",
                   "part-number": "",
                   "serial-number": "",
                   "type": "",
                   "id": 2
, where \mathbb{R} , we have \mathbb{R} , \mathbb{R} "3": {
                   "clei-code": "",
                   "manufactured-date": "",
                   "part-number": "",
                   "serial-number": "",
                   "type": "",
                   "id": 3
, the contraction of \mathbb{R} , \mathbb{R}"4": {
 "clei-code": "",
                   "manufactured-date": "",
 "part-number": "",
 "serial-number": "",
                   "type": "",
                   "id": 4
, the contraction of \mathbb{R} , \mathbb{R} "5": {
                   "clei-code": "",
                   "manufactured-date": "",
                   "part-number": "",
                   "serial-number": "",
                   "type": "",
                   "id": 5
, the contraction of \mathbb{R} , \mathbb{R}\blacksquare 6": {
 "clei-code": "",
 "manufactured-date": "",
 "part-number": "",
 "serial-number": "",
                   "type": "",
                   "id": 6
 }
            }
        },
        "interface": null
 },
 "lastUpdated": "2023-07-11T16:22:24Z",
    "name": "ds2-spine-1",
 "mgmtAddress": "31.107.200.68",
 "serialNumber": "468972119493987729",
    "uuid": "468972119493987729",
```
"softwareVersion": "22.11.1-184"

# <span id="page-41-0"></span>**6 API filtering, sorting, and pagination**

The Fabric Services System REST API supports the ability to filter, sort, and paginate results from REST API GET requests.

## <span id="page-41-1"></span>**6.1 Filtering**

To filter the results of an HTTP GET requests for lists of objects, specify an attribute name and the value of the attribute for which you want to filter.

Filtering can be combined with pagination and sorting. When you apply filtering, the HTTP HEAD request returns the total number of objects that would be returned with a GET request, and the filter is applied to this result. For example, if there are 100 objects and a filter is used that results in the GET API call returning 20 of them, the HEAD request also returns the number 20.

The following table describes the parameters used for filtering.

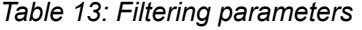

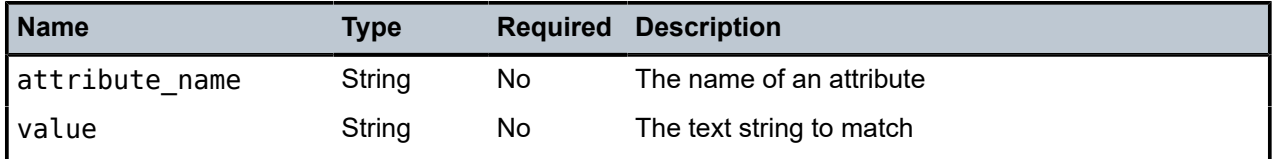

#### **Using wildcards**

You can use the wildcard character (\*) at the beginning or the end of a specified value. The wildcard character \* represents one or more characters.

As multiple fields in the API can contain an asterisk (\*) as a valid character, to use it as a wildcard in the filtering, you must also include wildcardsearch=true in the expression.

#### **Example:**

The following expression returns externalId values that start with connect-:

?externalId=connect-\*&wildcardsearch=true

The following expression returns name values that contain example:

?name=\*example\*&wildcardsearch=true

#### **Combining expressions**

You can further refine the results returned by combining multiple query expressions. Use the ampersand character & to combine multiple filters.

When you search on multiple different attributes, these attributes are combined in an AND-based search. When using multiple search values for the same attribute, the search looks for any of the specified values for that attribute in an OR-based search.

#### **Example: Using the AND operator**

The following example returns results where the name attribute contains example and the externalId starts with connect-:

?name=\*example\*&externalId=connect-\*&wildcardsearch=true

#### **Example: Using the OR operator**

The following expression returns results where the name attribute contains example or sample:

?name=\*example\*&name=\*sample\*&wildcardsearch=true

#### **Example: AND and OR operators**

The following example returns results where the name attribute value contains example or sample and the externalId attribute starts with connect- or con-: ?name=\*example\*&name=\*sample\*&externalId=connect-\*&externalId=con- \*&wildcardsearch=true

## <span id="page-42-0"></span>**6.2 Sorting**

You can sort the results of an HTTP GET request. You can sort on a single attribute or multiple attributes. You can combine sorting with pagination and filtering.

The following table describes the parameters used for sorting.

| Name     | Type   | <b>Required</b> | <b>Description</b>                                                                                                    |
|----------|--------|-----------------|----------------------------------------------------------------------------------------------------|
| sort by  | String | No              | Use this field to sort the results.                                                                                                    |
| sort dir | String | No              | This field specifies whether to sort in<br>ascending (asc) or descending (desc) order.<br>The value is case insensitive.<br>Default: <b>asc</b> |

*Table 14: GET query parameters*

#### **Example: Sort on a single attribute**

sort\_by=name&sort\_dir=asc

#### **Example: Sort on multiple attributes**

sort by=name, externalId&sort dir=asc, desc

## <span id="page-42-1"></span>**6.3 Pagination**

Pagination prevents the overloading of the API backend when it has to return hundreds or even thousands of objects in a single HTTP GET request. Pagination also prevents overloading the receiving side in the amount of data and the number of objects to process.

Provide information about pagination in the GET request parameters.

A link header is returned to highlight the next page or previous page URIs for easy reference; they are only present if they are relevant.

The table below describes the parameters used for the pagination request.

*Table 15: Request parameter definitions*

| <b>Name</b> | Type    | <b>Required</b> | <b>Description</b>                                             |
|-------------|---------|-----------------|----------------------------------------------------------------|
| page        | Integer | No              | The page number to display.<br>Default: 1                      |
| page size   | Integer | No              | The number of items to return in the response.<br>Default: 100 |

The table below describes the link header parameter.

*Table 16: Link header parameter definitions*

| <b>Name</b> | Type   | <b>Required</b> | <b>Description</b>                                                                                 |
|-------------|--------|-----------------|----------------------------------------------------------------------------------------------------|
| rel         | String | Yes             | This parameter specifies link relation for the specific<br>page results. The link relation can be: |
|             |        |                 | next - the next page of results                                                                    |
|             |        |                 | prev - the previous page of results                                                                |

#### **Example: Pagination request for the second page with a page size of 100**

GET https://fss.domain.tld/rest/...?page=2&page\_size=100

#### **Example: Link header that contains a link to the next page**

<https://fss.domain.tld/rest/...?page=2&page\_size=100>; rel=next

#### **Example: Link header that contains a link to the previous page**

<https://fss.domain.tld/rest/...?page=1&page\_size=100>; rel=prev

# **Customer document and product support**

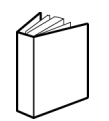

**Customer documentation** [Customer documentation welcome page](https://documentation.nokia.com)

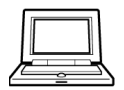

**Technical support** [Product support portal](https://customer.nokia.com/support/s/)

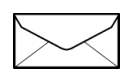

**Documentation feedback** [Customer documentation feedback](mailto:documentation.feedback@nokia.com)